# **English Studies**

at the University of Sheffield Library

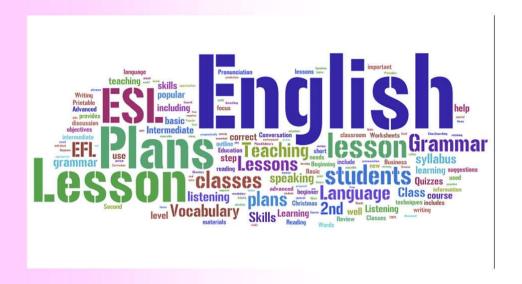

resources guide

# Sheffield Library Resources and Support English Studies - International Faculty Students

# **MUSE (My University of Sheffield Environment)**

#### **Registration process**

To log into **MUSE** and use the University of Sheffield's Library electronic resources you will first need to register in CiCS (Corporate Information and Computing Services) and complete the "Self-Auth" process. To register:

- 1. Visit the link: <a href="https://www.shef.ac.uk/cics/self-auth">https://www.shef.ac.uk/cics/self-auth</a>.
- 2. Enter your: a) personal Sheffield Registration Number (b) Date of Birth and select **Setup.**

You will then receive online your TUoS Username & Password (MUSE account).

#### A. Electronic Resources

Now that you have your personal MUSE account details, you can access library e-resources:

- 1. Visit <a href="http://citycollege.sheffield.eu">http://citycollege.sheffield.eu</a>.
- 2. Click on the **LIBRARY** tab found on the top of the screen.
- 3. At the left side menu you will see the **Sheffield library resources** link. Use it to access the electronic resources available for International Faculty Students.

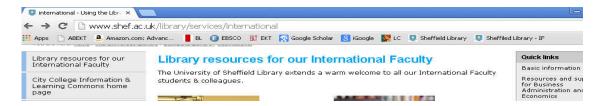

From the **Quick links** box choose **Resources and support for Business Administration & Economics** to access your subject specific related pages.

#### **Databases**

The best way of searching for journal articles on a **particular subject** is to use databases. BAED students have access to the following databases:

**IEEE Xplore:** full text database covering a wide range of topics including linguistics, phonology and communication

**JSTOR:** A research journal archive which includes business and economics titles.

**Elsevier ScienceDirect:** Provides access to management journals.

**Literature online (LION):** database containing literary texts, full-text journals, author biographies and critical and reference resources.

**Nature.com:** search the Nature journal collection. Subject areas include neuroscience, psychology, human behavior, computing.

**OECD Library:** Contains OECD economic surveys and more.

**Scopus:** Multidisciplinary database covering business administration, economics and other subjects.

**Taylor & Francis:** full text access to online journals (excluding the medical collection). Includes subject areas behavioral sciences, language and literature

**ACM Digital Library**: ejournals, ebooks & conference proceedings published by the Association for Computing Machinery.

White Rose Research Online: this repository houses research papers from the Universities of Leeds, Sheffield and York.

**Oxford and Cambridge Dictionaries:** offering definitions and translations, thesauruses, grammar guides and help, and much more.

#### **How to access Databases**

To search within the contents of a database and download full text articles you must login to MUSE by using your personal username and password.

# **Starplus (University of Sheffield Library Catalogue)**

Specifically helpful when you have a specific bibliography of articles or need to conduct a subject research.

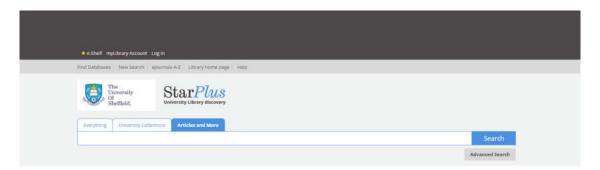

• Use "Articles and More" to do literature searches of multiple databases simultaneously.

#### How to use the catalogue

Before you start searching through the catalogue you must first login as a "University Member".

# **Google Scholar**

#### When to use it

The University of Sheffield Library Resources and CITY College E-Resources will help you to successfully locate scholarly resources. However, you can also use **Google Scholar** to search for scholarly literature such as peer-reviewed articles & papers, theses, books, abstracts, from academic publishers, scholarly

societies, preprint repositories, universities & other organizations. **Not everything listed within Google Scholar is available at the University of Sheffield or CITY College.** 

To **locate full text electronic content** available through the University of Sheffield Library, you will first need to set your preferences through Google Scholar **Library Links**. To do this, follow the steps below:

- 1. Connect to Google Scholar: http://scholar.google.com/
- 2. Click on Scholar Preferences
- 3. In the **Library Links** section type Sheffield and click **Find Library**
- 4. Check the box next to University of Sheffield Library Find it @ Sheffield
  - University of Sheffield Library Find it @ Sheffield
- 5. Click the Save preferences button (on the upper right corner of your screen)

Now you can start **searching** using links to the University Library's e-resources.

**For example:** A search for "management" literature will retrieve several results.

### An integer optimization approach to large-scale air traffic flow management

Bertsimas, G Lulli - Operations research, 2011 - or.journal.informs.org

This paper presents a new integer programming (IP) model for large-scale instances of the air traffic flow **management** (ATFM) problem. The model covers all the phases of each flight—ie, takeoff, en route cruising, and landing—and solves for an optimal combination of flow ... <u>Cited by 11 - Related articles - All 4 versions</u>

If you see: Find it @ Sheffield next to the citation - click on the link to locate the full text of the item

At this point you will be asked to login to MUSE by using your personal username and password.

# I still can't find the journal or the article that I need. What can I do?

If Sheffield University does not have access to a journal or article you are looking for, contact the Library Services Desk at CITY's Information & Learning Commons to use the **InterLibrary Request Service** to obtain the items you need.

# **B. Academic Skills & Support TOOLS**

# **TASH (The Academic Skills Hub)**

TASH (<a href="http://www.shef.ac.uk/ssid/301/tash">http://www.shef.ac.uk/ssid/301/tash</a>) offers a wealth of information on the issues you're likely to encounter throughout your studies. It includes advice on structure, grammar & different types of academic writing.

#### **Information Skills Tutorials**

Includes a list of online tutorials (<a href="http://www.librarydevelopment.group.shef.ac.uk/">http://www.librarydevelopment.group.shef.ac.uk/</a>) that help students successfully research, find and evaluate information.

If you require any further assistance with the use of TUOS or ILC resources, please do not hesitate to contact us in person at ILC, Leontos Sofou building, 6<sup>th</sup> floor or email: <a href="mailto:anagnostopoulou@citycollege.sheffield.eu">anagnostopoulou@citycollege.sheffield.eu</a> or <a href="mailto:library@citycollege.sheffield.eu">library@citycollege.sheffield.eu</a> and phone: (+30) 2310 538560.